Playing Songs from the USB (Continued)

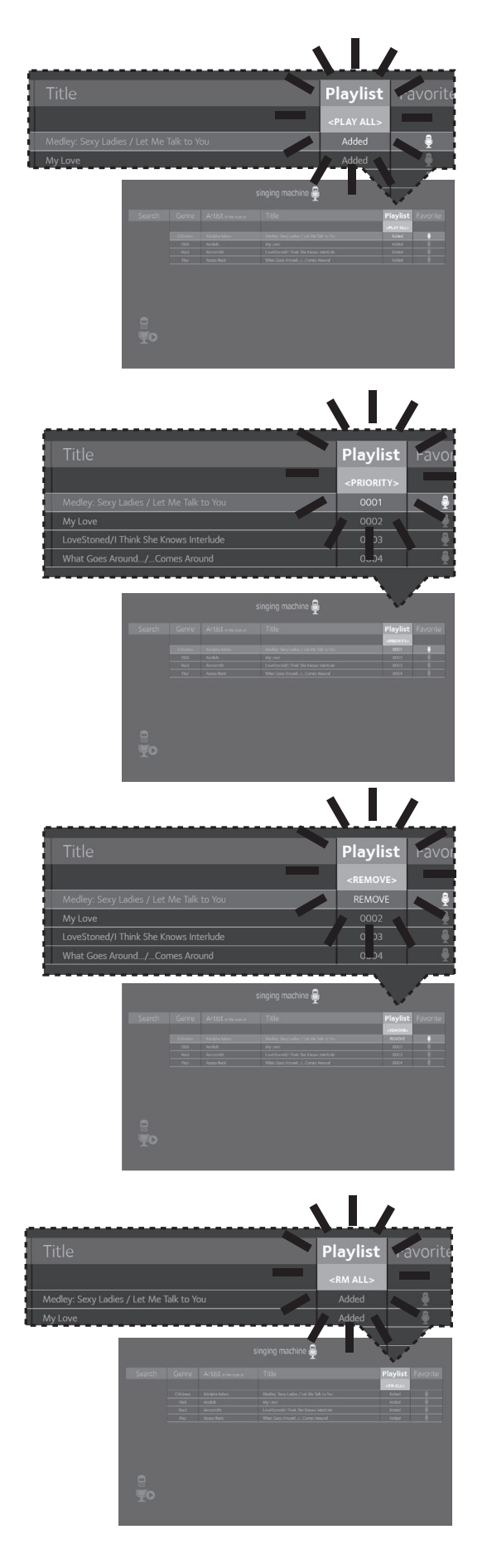

16 USING THE PLAYLIST: To play your<br>
previously created playlist, select Playlist using the **Navigation** > Right and  $\triangleleft$  Left buttons, then press the **ENTER > II** button; the row under Playlist will be highlighted. Select the desired selection using the **Navigation** Right and I Left buttons as follows:

> **TO PLAY ALL:** Select Play All and then press the **ENTER DII** button to play back all of the Playlist songs. (See below to add favorites.)

#### **PRIORITY:**

 a. Select priority and then navigate down to the song you want to prioritize.

b. Press the **Navigation** > Right button and the numbers will change to 0001, 0002, etc. According to the numbers displayed the songs will be listed in that order from top to bottom.

 c. After setting all songs on your priority list, press the **MENU** button then the playlist will be highlighted.

d. Use the **Navigation**  $\bullet$  Down button to select the first song and press the **ENTER**  $\triangleright$  II button to start the playback of all songs on the play list.

 e. To change the Priority list, navigate up and down to select the songs you want to play in the order you desire.

**REMOVE:** Select Remove and then select a song to remove using the Navigation  $\triangle$  Up and  $\blacktriangledown$  Down buttons. Press the **ENTER > II** button; the song will be deleted from the playlist.

**RM ALL:** To remove the whole Playlist, select RM ALL and then press the **ENTER > II** button; the whole Playlist will be deleted.

Playing Songs from the USB (Continued)

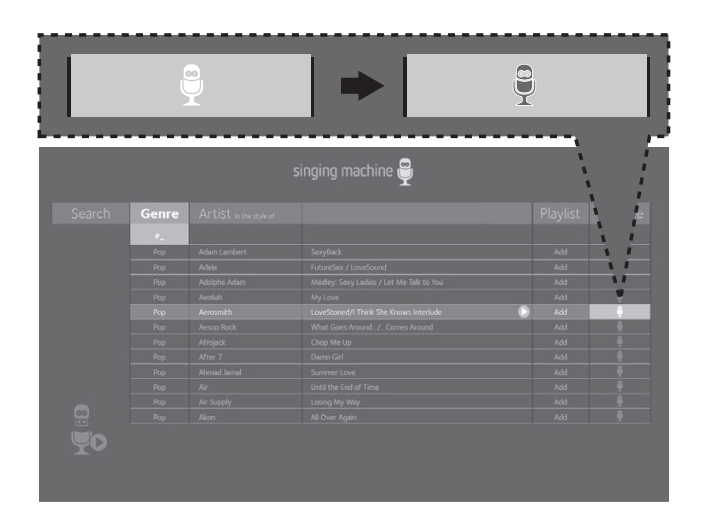

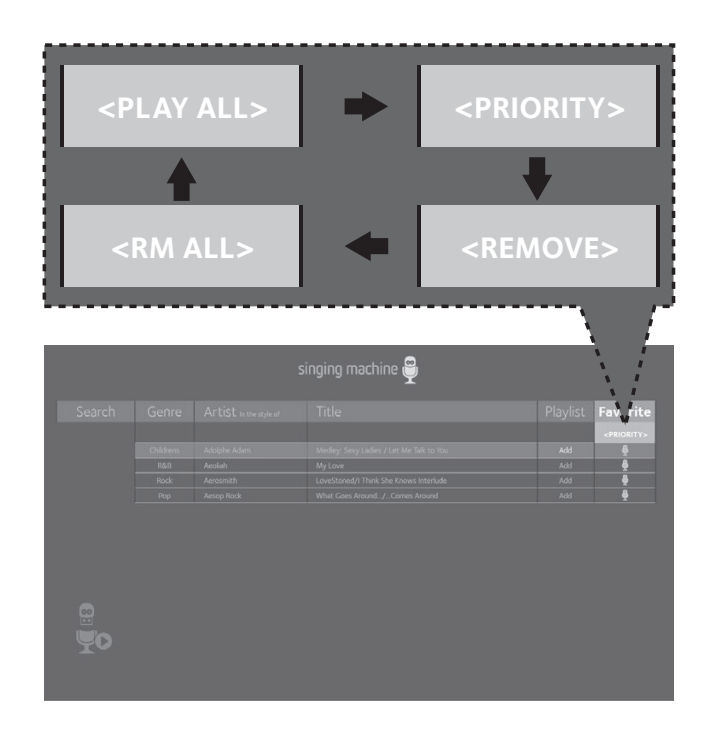

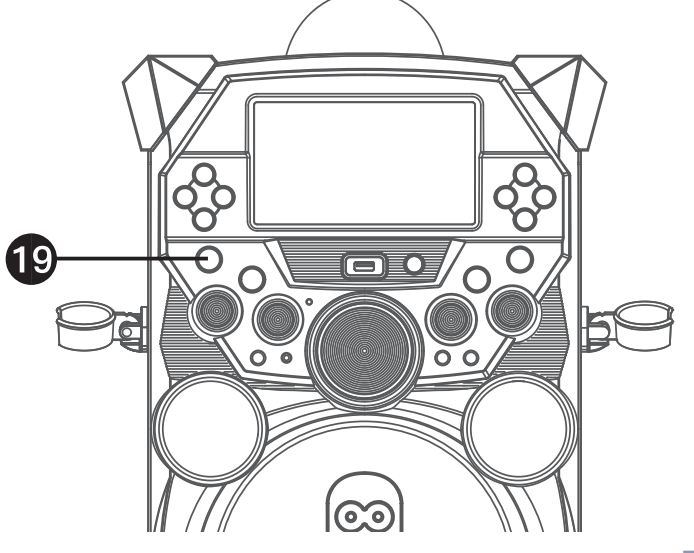

**17 CREATING FAVORITES:** To<br>create a favorite playlist, select a song using the **Navigation**  $\triangle$  Up and  $\blacktriangledown$  Down buttons, then scroll to the Favorite column using the **Navigation** ▶ Right or ◀ Left button. Press the **ENTER** button to confirm the operation; the icon will turn from white to blue. Repeat this step to add more songs.

#### **Notes:**

- The Favorites will be stored even if the unit is turned on or off.
- You can always edit Favorites after you create them by selecting a song that was added and pressing the **ENTER** button again; it will change from blue to white.
- 18 USING THE PLAYLIST: To play<br>or edit your previously created Favorite playlist, you can use the **Navigation** ▶ Right and ◀ Left buttons to select the Favorite tag. Then press the **ENTER > II** button to show the favorites list. Perform the same steps as shown in the USING THE PLAYLIST section on the previous page to play and edit the Favorite playlist.

Press the **ON/OFF** button to turn the unit off. **Note:** 

#### When in the Menu screen, press the **MENU** button to go back and change categories; i.e. while in the Playlist column press the **MENU** button to go back and then select the Artist column, etc.

Using a Bluetooth Device

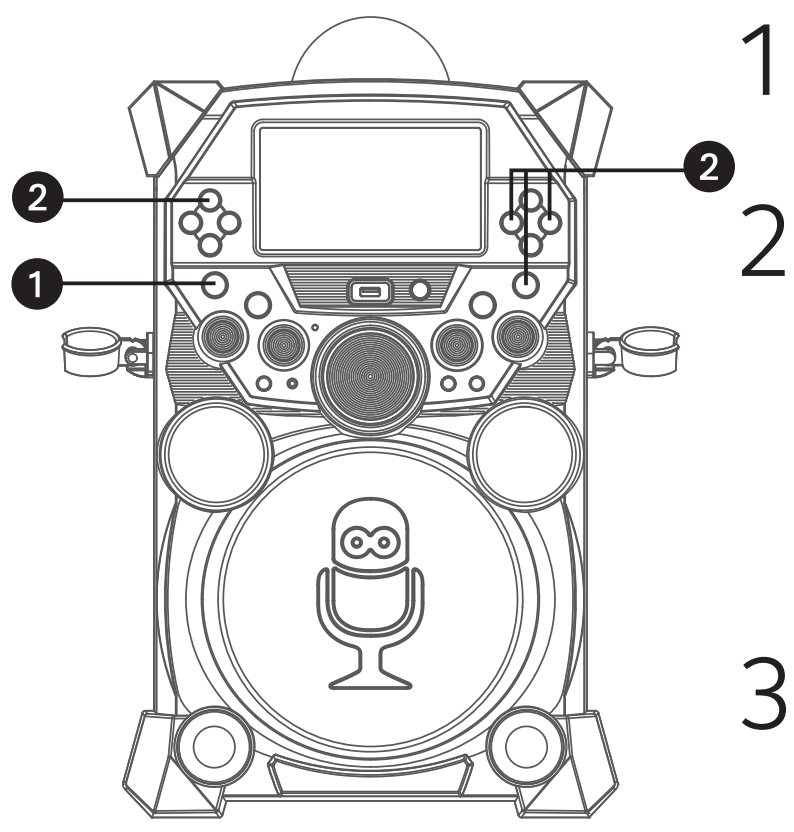

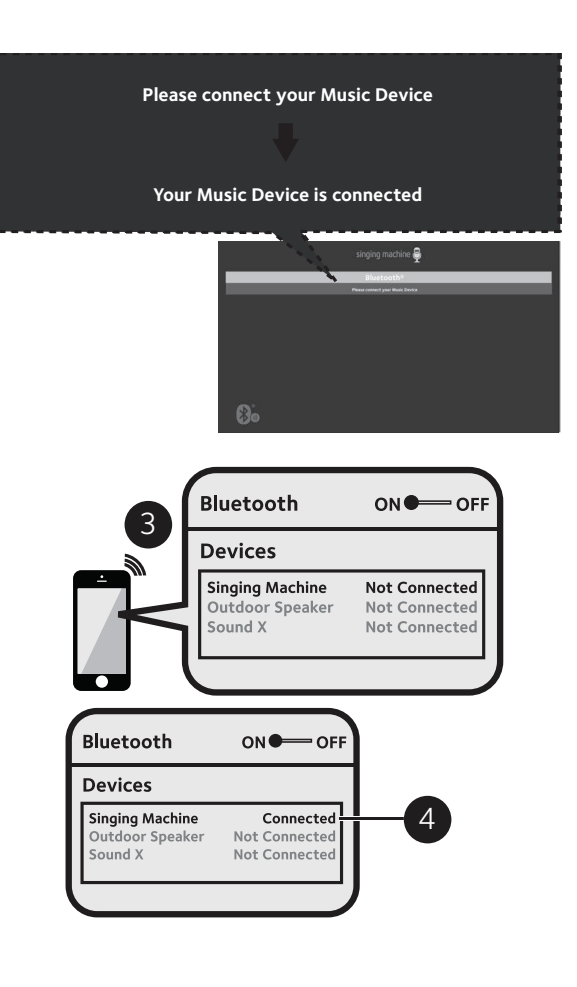

 Connect the unit as described previously. Press the **ON/OFF** button to turn the unit on.

- Press the **Navigation** > Right or 4 Left button to select the Bluetooth mode, then press the **ENTER** button. You can also repeatedly press the **FUNCTION** button to select the Bluetooth mode. The Bluetooth indicator will blink to show the unit is ready to pair and "Please connect your Music Device" will appear in the monitor.
- 3 Turn on your device's Bluetooth option in settings to search for a discoverable device with a Bluetooth signal. Select "Singing Machine" from the device results on the Bluetooth menu.

#### **Note:**

- Always refer to the user manual of your Bluetooth device for detailed instructions.
- You can also press the **VOCAL/PAIR**  button to disconnect any paired devices in order to pair another device.
- The Bluetooth indicator will light solid,
- 4 a tone will sound and the monitor will display "Your Music Device is connected".

- If your Bluetooth device prompts you for a passcode during the pairing process, please enter "0000" to connect.
- On some Bluetooth devices, once pairing is complete, select your Bluetooth device as "Use as Audio Device" or similar.
- If connection is lost after successful pairing, check to make sure the distance between speaker and Bluetooth-enabled device does not exceed 30 ft/10 meters.

### Using a Bluetooth Device (Continued)

**Note:** You can view the lyrics on your mobile device/tablet and get more songs by downloading the "The Singing Machine Mobile Karaoke App"; refer to the Welcome Kit for full app download instructions.

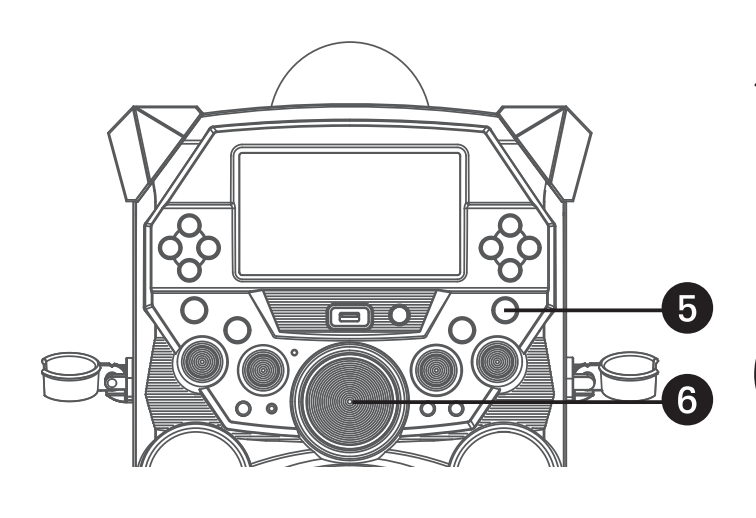

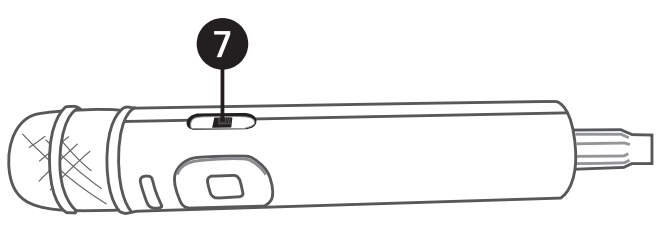

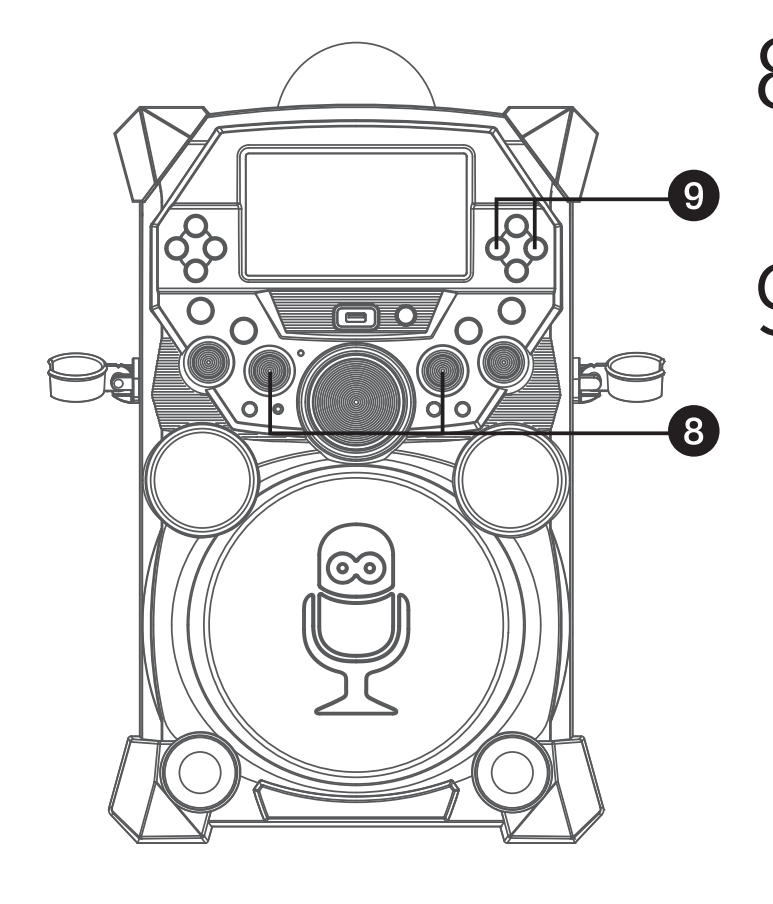

- 5 You can control your Bluetooth device to start the music playback OR press the **ENTER > II** button to start playback. Press the **ENTER** button during playback to pause the song.
- 6 Adjust the volume to a comfortable level using the **MASTER VOLUME** control on this unit as well as the Volume on your Bluetooth device. **Note:** If connected to a TV, you can adjust the TV's volume as well.
- 7 Connect the microphone(s). Slide<br>the Mic's **ON/OFF** switch to the ON position.
- 8 Adjust the **MIC VOLUME 1** or **<sup>2</sup>** control as desired. Increasing this will increase the volume of the the respective microphone.
- 9 **SKIP:** Advance or go back one track by pressing the **Navigation** > Right or Left button.

Using a Bluetooth Device (Continued)

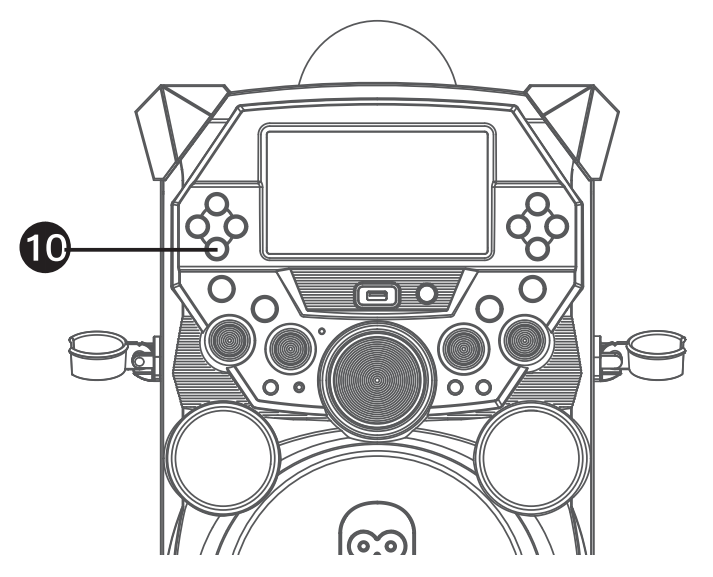

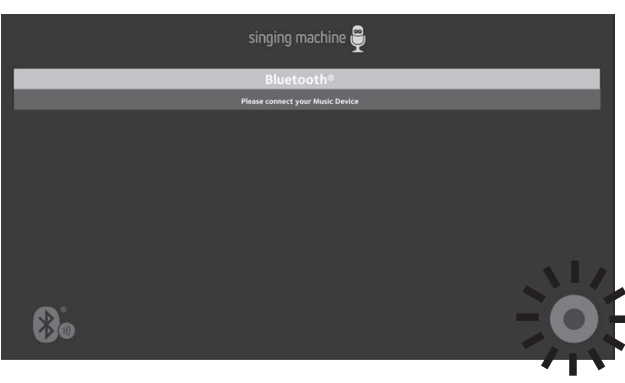

### **10 RECORD YOUR VOCAL PERFORMANCE**:

 To record your singing as well as the music, press the **RECORD** button. Recording will begin and the record icon at the bottom right corner of the monitor will blink red and blue.

 When done recording, press the **RECORD** button again; the Record icon will stop blinking.

#### **Notes**:

- The recorded audio file will record onto the USB drive.
- The recorded audio file will be named with the "BT" prefix.
- See section "Playing Songs from the Recorded Files" to play back your recorded files.

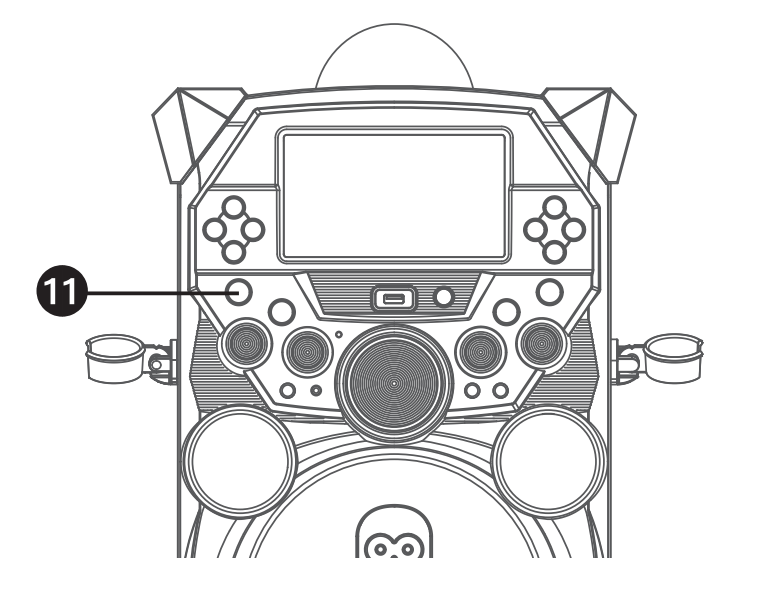

Press the **ON/OFF** button to turn the unit off.

Playing Songs from the Recorded Files

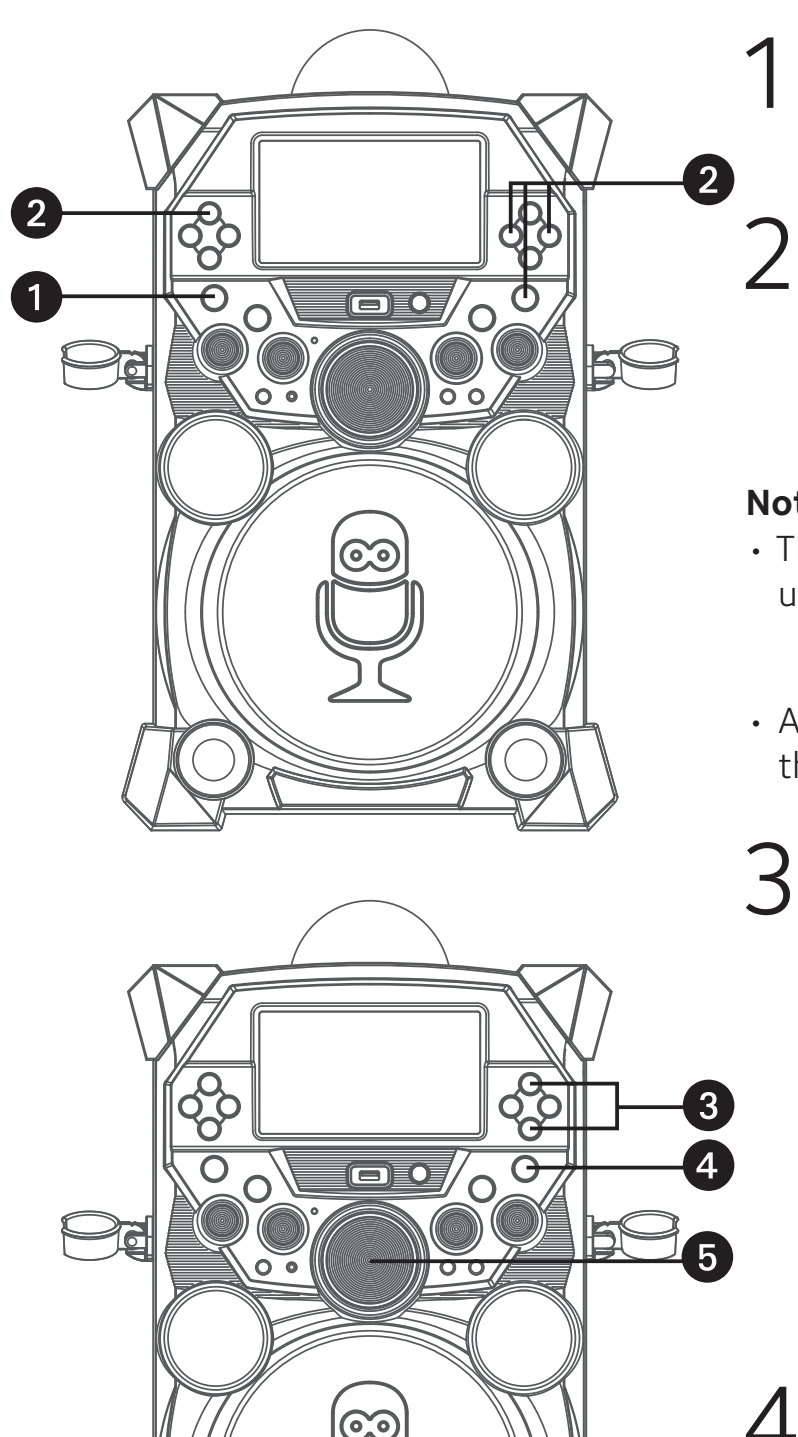

 Connect the unit as described previously. Press the **ON/OFF** button to turn the unit on.

- Press the **Navigation** > Right or
- Left button to select the Recordings mode and press the **ENTER > II** button to continue. You can also repeatedly press the **FUNCTION** button to select the Recordings mode.

### **Notes:**

• The Recording mode cannot be entered unless a USB flash drive is inserted.

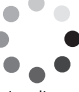

- A loading icon  $L_{\text{odding}}$  will appear when the system is loading the files.
- 3 Use the **Navigation**  $\triangle$  Up and Down buttons to navigate through the list of recorded files that you have previously recorded on your USB.

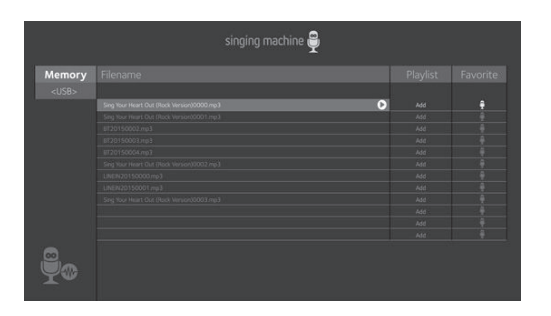

- 4 Press the **ENTER > II** button to start<br>the recorded audio file playback. Press the **ENTER > II** button during playback to pause the file.
- 5 Adjust the volume to a comfortable level using the **MASTER VOLUME** control.

### Playing Songs from the Recorded Files (Continued)

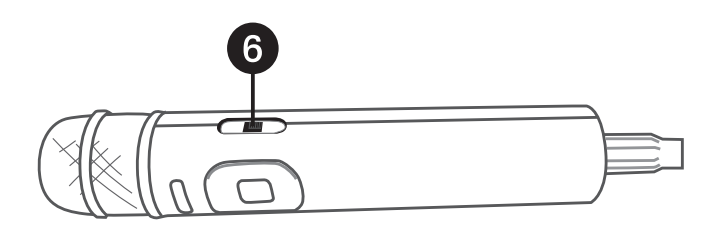

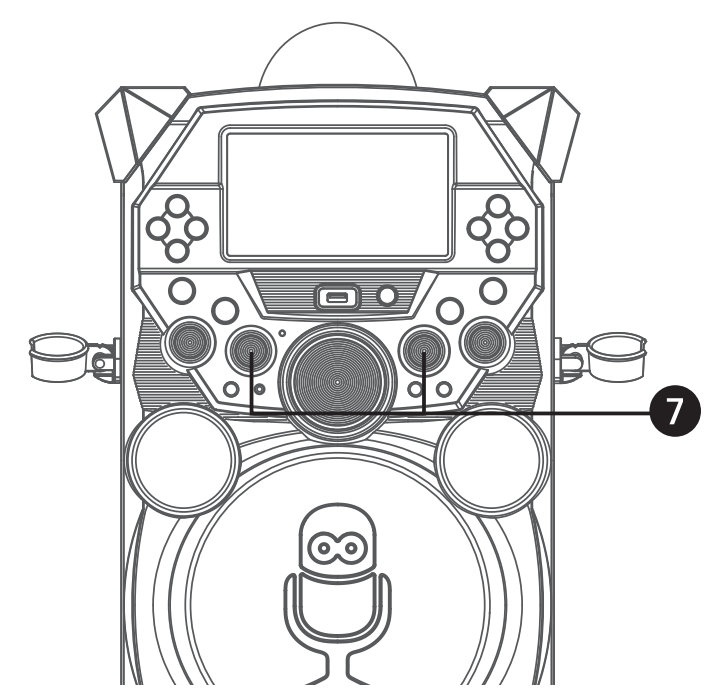

6 You can sing along with your previously recorded song. Simply connect the microphone(s). Slide the Mic's **ON/OFF** switch to the ON position.

7 Adjust the **MIC VOLUME 1** or **<sup>2</sup>** control as desired. Increasing this will increase the volume of the the respective microphone.

- You can search for a title using the same procedure as shown on page E18.
- You can set and play a Playlist or Favorite using the same procedure as shown on pages E19 to E21.

Using the LINE IN Jack

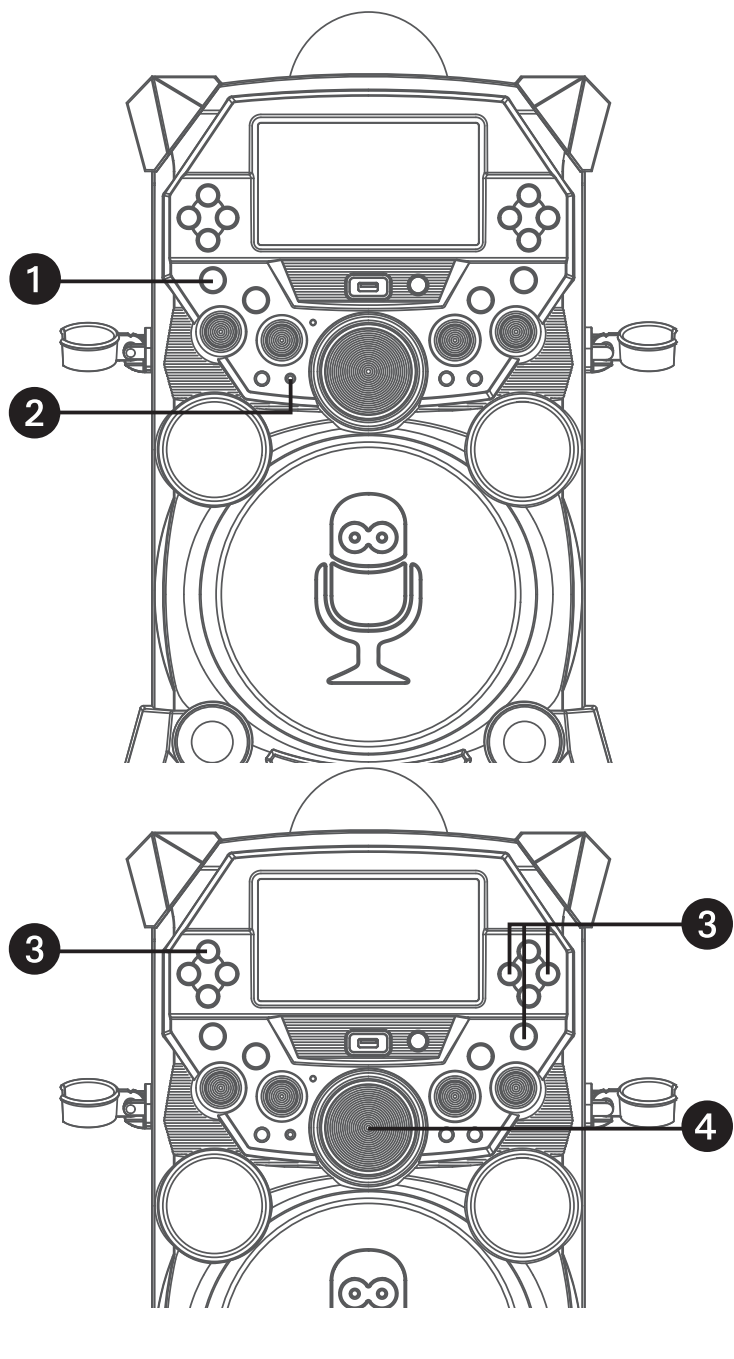

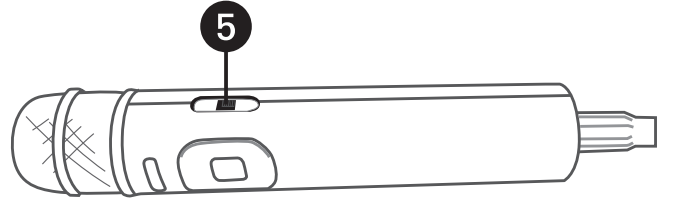

- 1 Connect an external unit to the LINE IN jack. Press the **ON/OFF** button to turn the unit on.
- 2 Connect the external unit to the<br> **LINE IN** Jack on the front of this unit. Connecting an external unit will allow the audio to be played through your Singing Machine.

- It is highly recommended to set the volume on the auxiliary unit to 1/3 or lower to avoid distortion.
- Skipping files/tracks is not possible when using an external device.
- 3 Press the **Navigation** > Right or Left button to select the Line In mode and press the **ENTER DII** button to continue. You can also repeatedly press the **FUNCTION** button to select the Line In mode.
- 4 Adjust the volume using the **Master Volume**, TV or external device.
- 5 Connect the microphone(s). Slide the Mic's **ON/OFF** switch to the ON position.

Using the LINE IN Jack (Continued)

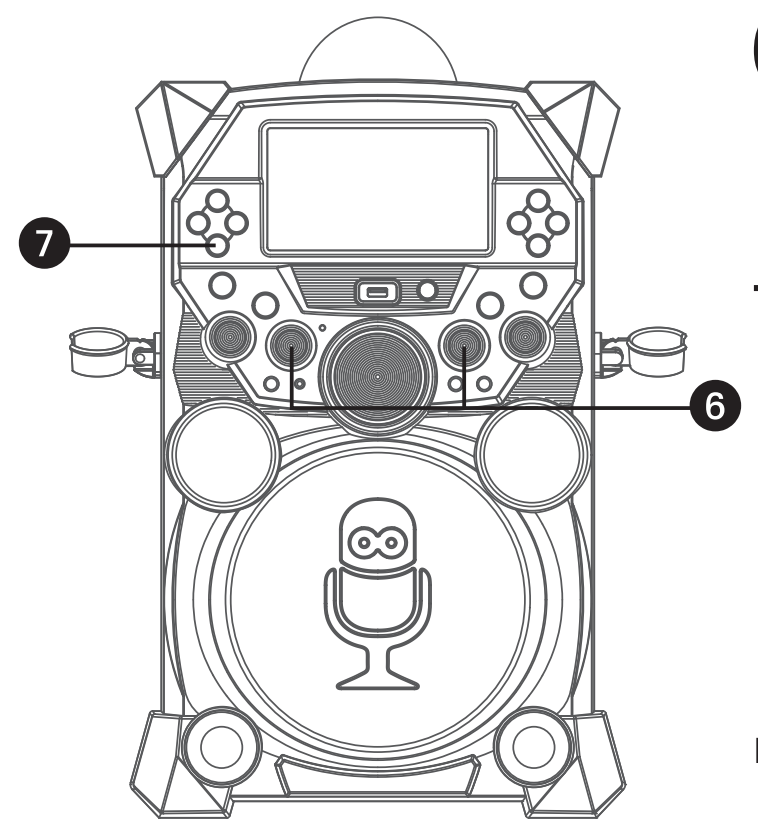

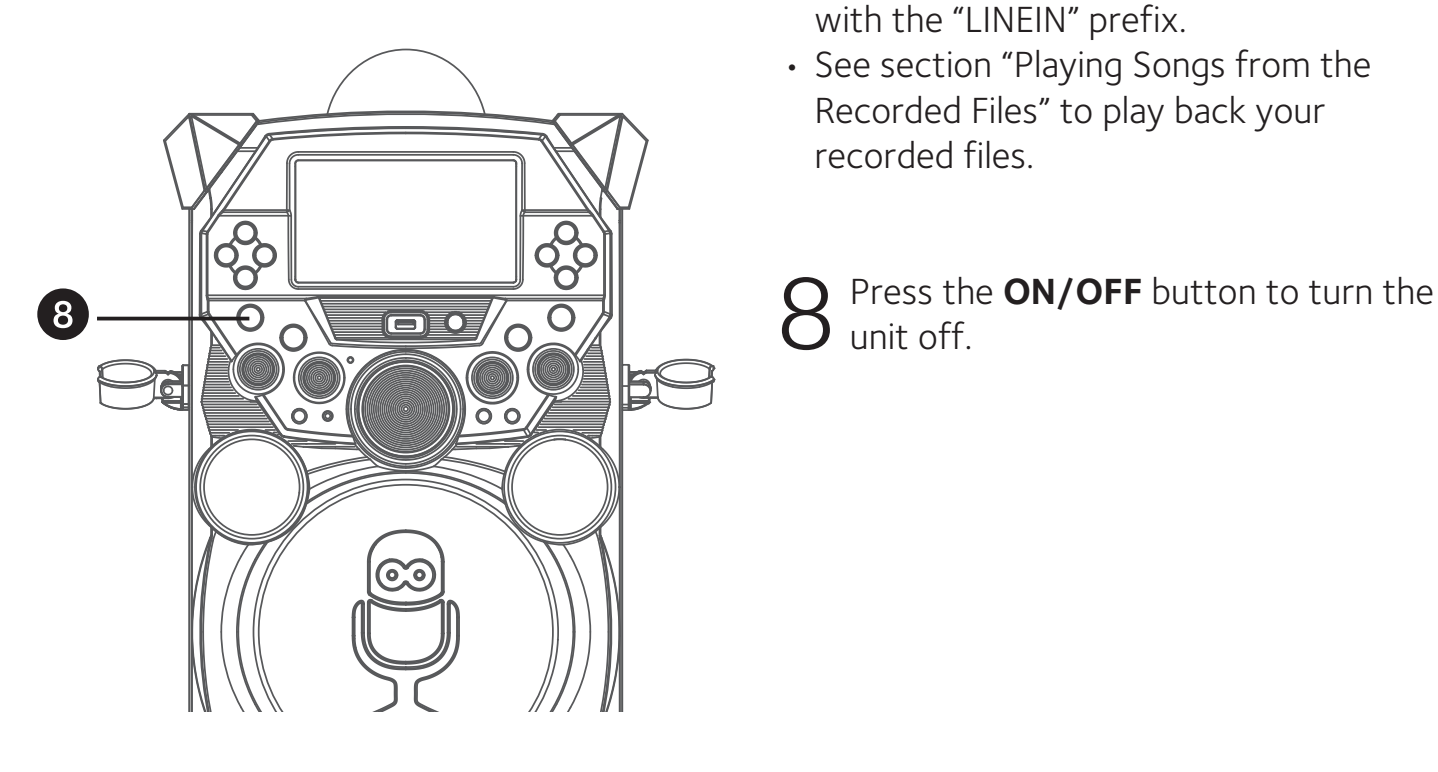

### Adjust the **MIC VOLUME 1** or **2**

6 Adjust the MIC VOLUME 1 or 2<br>
C control as desired. Increasing this will increase the volume of the respective microphone.

### 7 **RECORDING YOUR SINGING:**

 To record your singing as well as the music, press the **RECORD** button; recording will begin and the record icon at the bottom right of the monitor will blink red and blue. When done recording, press the **RECORD** button again; the Record icon will stop blinking.

- The recorded audio file will record onto the USB drive.
- The recorded audio file will be named with the "LINEIN" prefix.
- See section "Playing Songs from the Recorded Files" to play back your recorded files.

#### Using the EXTERNAL INPUT Jack

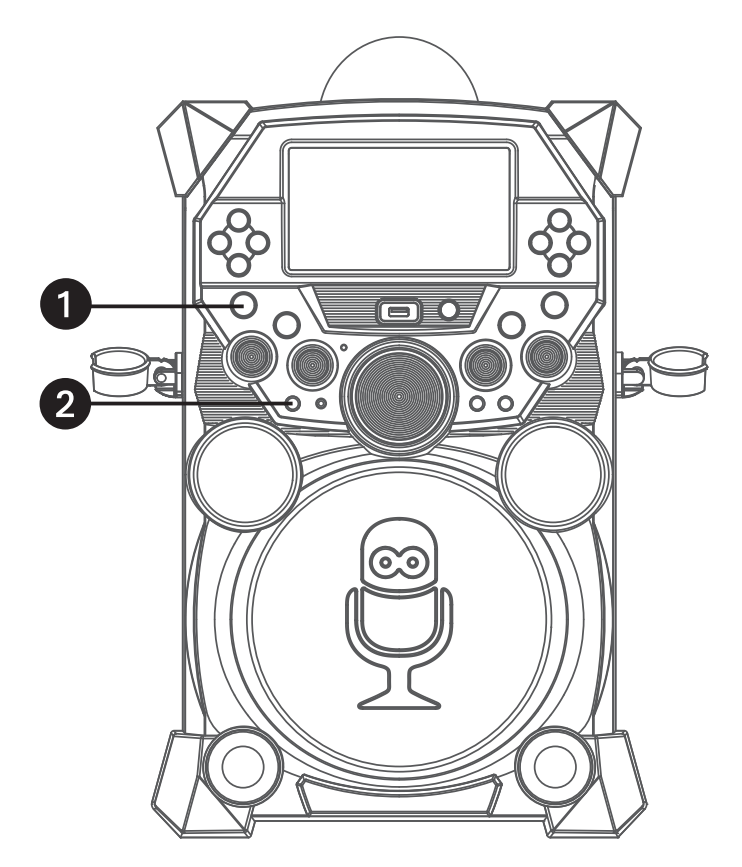

- 1 Connect the unit as described previously. Press the **ON/OFF** button to turn the unit on.
- 2 Connect the external unit to the<br> **EXTERNAL INPUT** Jack on the front of this unit. Connecting an external unit will allow the audio to be played through your Singing Machine.

- It is highly recommended to set the volume on the auxiliary unit to 1/3 and the EXTERNAL INPUT Volume control on this unit to 1/3 as well to avoid distortion.
- Skipping files/tracks is not possible when using an external device.
- 3 Play the device connected to the<br>
EXTERNAL INPUT jack and it will p EXTERNAL INPUT jack and it will play through this unit regardless of the function selected.

# Troubleshooting Guide

Should this unit exhibit a problem, check the following before seeking service:

#### **No Power**

- Power is not on; press the **ON/OFF** button to turn power on.
- Make sure the unit is connected to AC power.
- Confirm the AC adapter is connected securely to the back of the unit
- Connect the unit to a different outlet.
- The unit has no battery left. Connect to AC power to recharge the battery.

### **No Sound – General**

- Master Volume is set to minimum; raise volume.
- Correct Function was not selected; select using the **Navigation** buttons.

### **No Sound – If connected to a TV**

- Volume on the TV is muted or too low.
- Correct source (HDMI) was not selected on the TV's menu.

### **Lyrics do not appear on the TV screen**

- If connected to a TV, HDMI plug is not connected properly; see page E6.
- If connected to a TV, select the correct source on the TV (usually HDMI).
- The file/track being played is not a track recording with lyrics. These are the only files that allow you to view the lyrics on the TV screen.

### **No sound from the microphone**

- Make sure it is firmly connected to the MIC 1 or MIC 2 jack.
- Make sure the **Power** switch on the Mic is set to the On position.
- Make sure the **MIC VOLUME** controls are not on the lowest setting.
- **MASTER VOLUME** is set to minimum; raise volume.

### **File(s) on USB jack not playing**

- The file is corrupted; replace file.
- The file is not in a format this unit will play.
- The connected USB device is not supported by the product.

#### **The Bluetooth device cannot be paired or connected with the unit.**

- Ensure any other Bluetooth devices are turned off to avoid accidental pairing.
- You have not activated the Bluetooth function of your device; see page E22 or refer to the Bluetooth device user's manual.
- The system is not in pairing mode; press the **VOCAL/PAIR** button to restart pairing.

#### **The Music is not available on the unit after successfully connecting the Bluetooth.**

• Ensure your Bluetooth device can support the A2DP Bluetooth profile.

### Updating the Firmware

Make sure the **Singing Machine USB Flash Drive** is securely plugged into the USB slot before running the update. DO NOT interrupt the update. If interrupted during the update process, the software can become corrupted and the unit will no longer function properly.

- 1. Create a folder on the **Singing Machine USB Flash Drive** named "user\_update".
- 2. Download the latest software (e.g xxxxxx.img) from www.singingmachine.com/ softwareupdates and save it into this folder.
- 3. Plug the **Singing Machine USB Flash Drive** into the USB jack on the unit and turn the unit on.
- 4. The unit will update automatically.

# Energy Saving (Auto Power System-APS)

The unit will automatically enter the Standby mode after 15 minutes in the following situations:

- 1. There is no video or audio playback on USB/Bluetooth/Recordings/Line in mode;
- 2. The playback of external music player had been stopped but the audio cable is still plugged into the LINE IN jack.

The unit can be resumed to turn on by pressing the ON/OFF button once. APS is for energy saving purposes.

# Specifications

### **AUDIO**

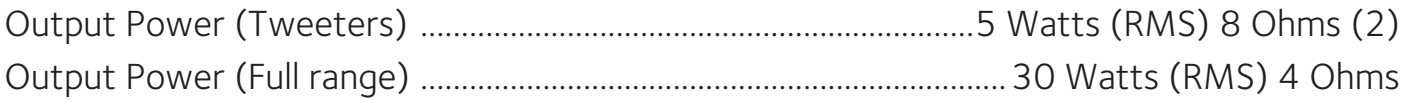

### **BLUETOOTH**

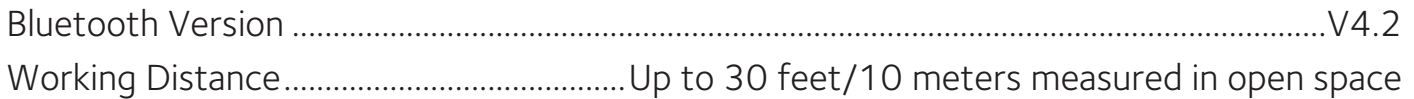

### **RECORDED FILE**

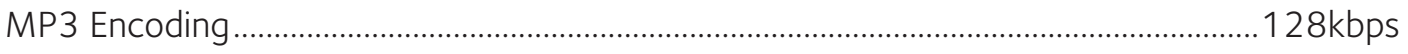

### **USB**

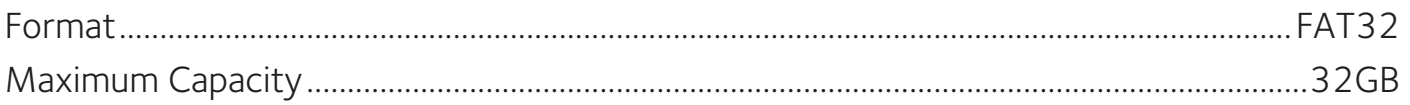

### **JACK**

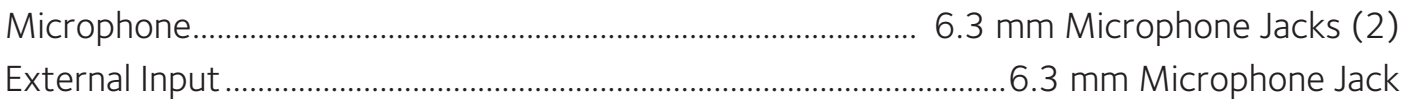

### **GENERAL**

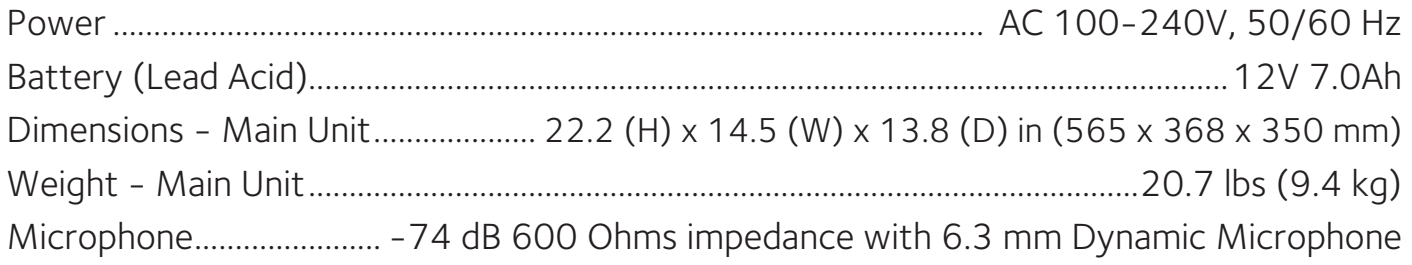

Specifications are subject to change without notice.

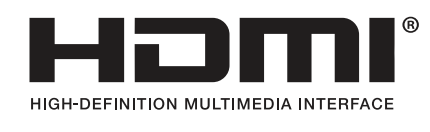

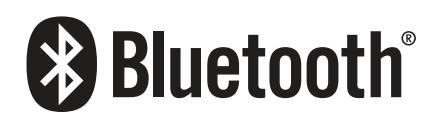

The terms HDMI and HDMI High-Definition Multimedia Interface, and the HDMI Logo are trademarks or registered trademarks of HDMI Licensing Administrator, Inc. in the United States and other countries.

The Bluetooth® word mark and logos are registered trademarks owned by Bluetooth SIG, Inc. and any use of such marks by The Singing Machine Company, Inc. is under license. Other trademarks and trade names are those of their respective owners.

### Visit Our Website: www.singingmachine.com

Copyright © 2018 - All Rights Reserved.

Responsible Party Information as follow: Company NameÿThe Singing Machine Company, Inc. Addressÿ6301 NW 5th Way, Suite 2900, Fort Lauderdale, FL 33309, USA Contact nameÿGary Atkinson Telephoneÿ954-596-1000 Websiteÿwww.singingmachine.com

The Singing Machine Company, Inc. 4060 E Jurupa Street, Unit B Ontario, CA 91761-1413 USA